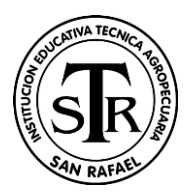

#### **INSTITUCION EDUCATIVA TECNICA AGROPECUARIA SAN RAFAEL NIT**:800.040.630-3 **Código DANE**: 273616000141 **Dirección**: HERRERA CR 6 No 3 - 47

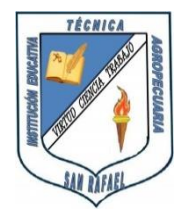

### **Municipio**: Rioblanco-Tolima Guía de trabajo autónomo (plantilla)

El trabajo autónomo es la capacidad de realizar tareas por nosotros mismos, sin necesidad de que nuestros/as docentes estén presentes.

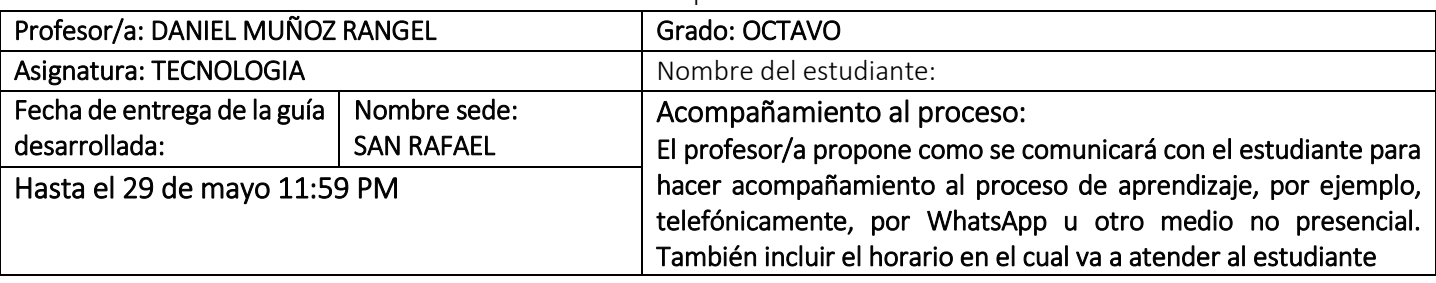

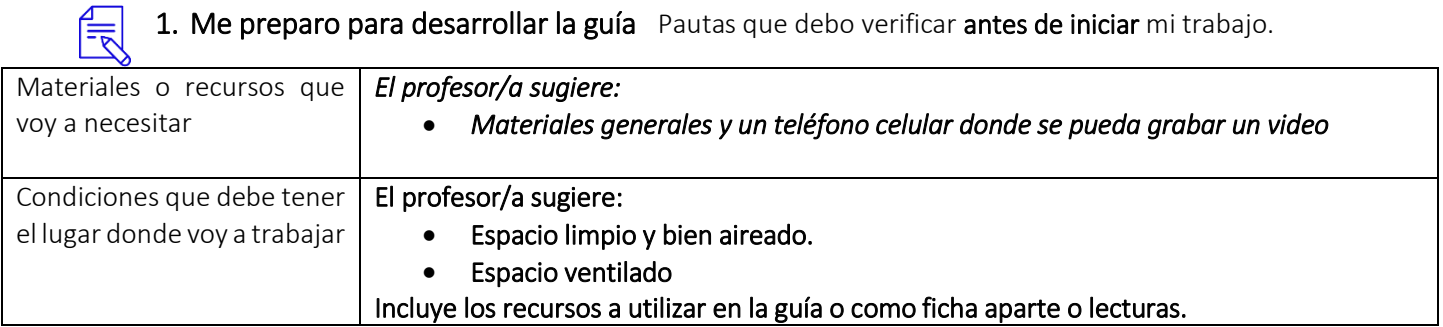

## Exploración.

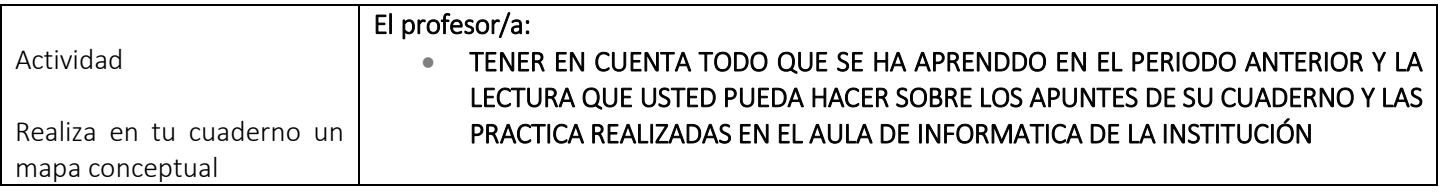

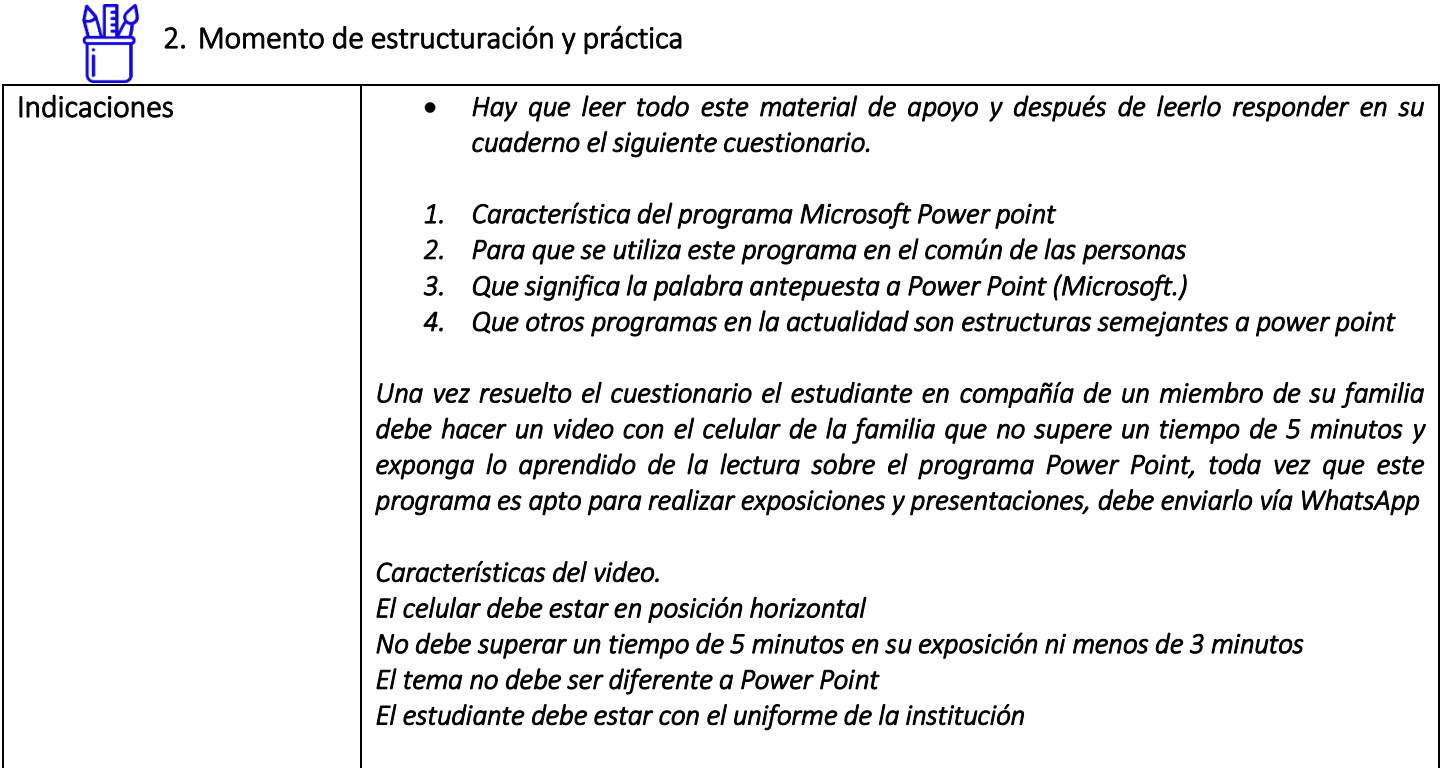

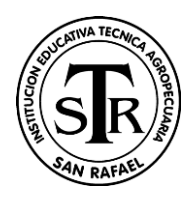

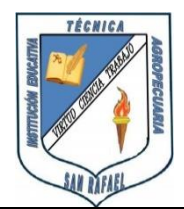

Indicaciones o preguntas para auto regularse y evaluarse

### *NOTA: El WhatsApp de destino es 3114597496*

### Momento de transferencia y valoración

*Ejemplo de matriz de autorregulación y evaluación que puede incluir en la guía de trabajo autónomo:* 

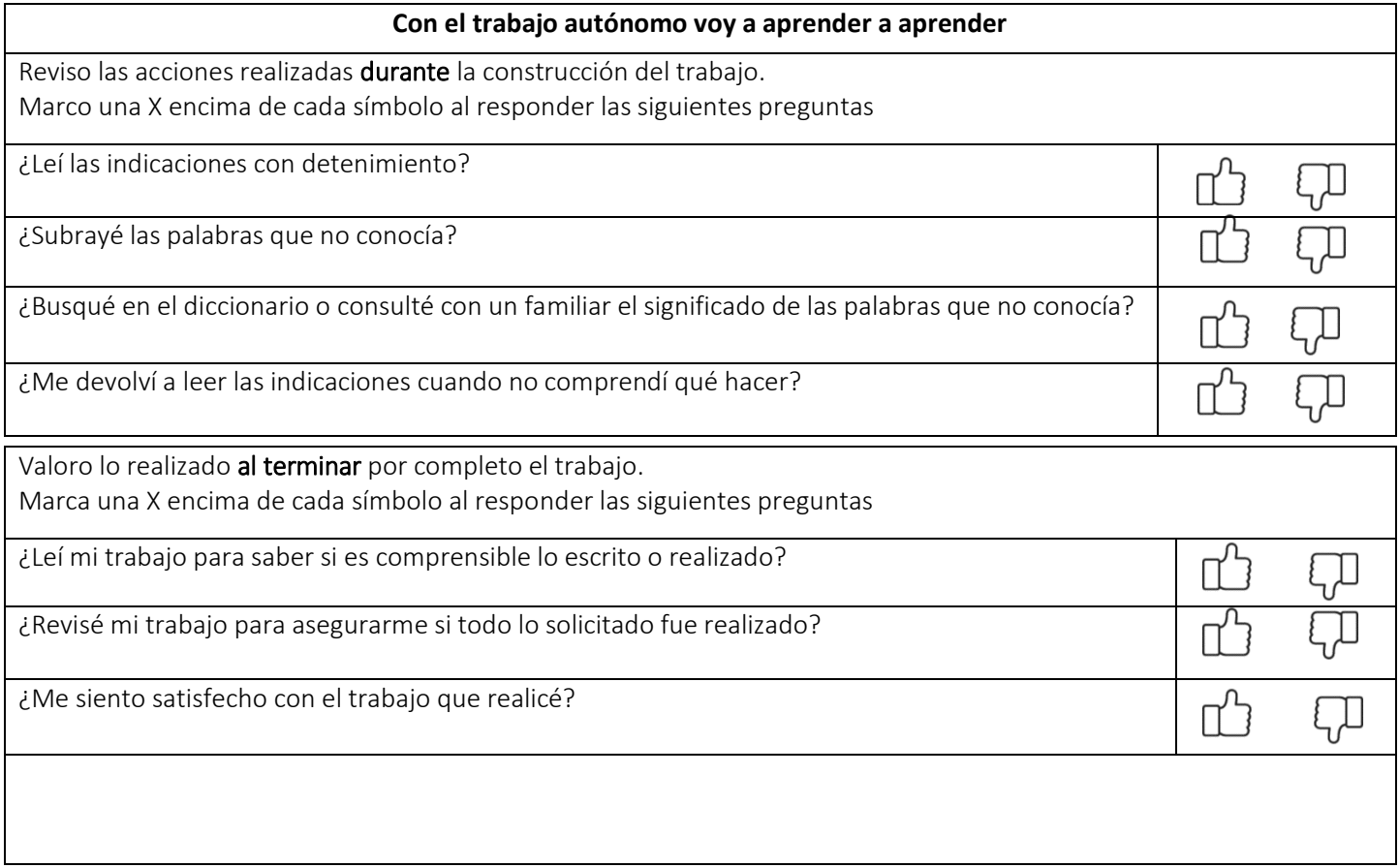

DEFINICIÓN DE [POWER POINT](https://definicion.de/power-point/)

**Power Point** o **PowerPoint** es el nombre de uno de los programas más populares creados por **Microsoft**. Se trata de un **[software](https://definicion.de/software)** que permite realizar **presentaciones** a través de **diapositivas**.

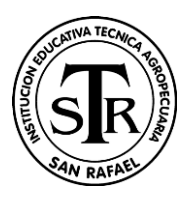

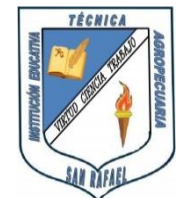

El **[programa](https://definicion.de/programa)** contempla la posibilidad de utilizar texto, imágenes, música y animaciones. De este modo, la creatividad del usuario resulta decisiva para que las presentaciones sean atractivas y consigan mantener la atención del receptor.

Sobre este programa tenemos que decir que viene a girar en torno a

tres funciones fundamentales:

1.Un editor, que sirve no sólo para escribir texto sino también para darle el formato deseado (tamaño, tipografía, color, alineación…).

2.Un sistema que se encarga de poder insertar tanto fotografías como audios e incluso archivos de vídeo. Elementos todos estos que complementan y refuerzan el contenido textual. 3.Un sistema que procede a mostrar todo el contenido, sea del tipo que sea, de manera absolutamente continua.

**Power Point** forma parte del paquete de oficina **[Microsoft](https://definicion.de/microsoft-office/) Office** junto a **Word**, **Excel** y otros programas. Por sus características, es la mejor opción ofrecida por **Microsoft** para dictar una clase, lanzar un producto o comunicar una idea ante una audiencia.

El competidor más directo que tiene el paquete Microsoft Office responde al nombre de OpenOffice y se identifica también por disponer de una serie de programas que vienen a ser rivales de los que dan forma al primer pack. En el caso de Power Point, su "enemigo" no es otro que OpenOffice Impress.

En el ámbito empresarial, para llevar a cabo la presentación de proyectos o de informes de resultados, se utiliza de manera frecuente el software que nos ocupa. No obstante, donde también cada vez se está haciendo más presente es en el campo de la docencia.

Así, son numerosos los profesores que han encontrado en las presentaciones de Power Point la herramienta idónea para desarrollar en clase las distintas asignaturas y sus temas concretos. Y es que traen consigo numerosas ventajas, como estas: -Consiguen mantener la atención de los alumnos, tanto por el contenido como por los colores, las imágenes, el audio o los vídeos que incorporan.

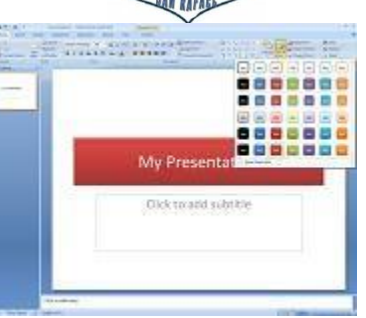

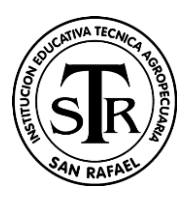

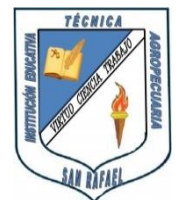

-Permiten resumir de manera clara y sencilla los principales aspectos del tema a tratar. De ahí que facilita su entendimiento por parte de los estudiantes.

Supongamos que un científico debe brindar una **[conferencia](https://definicion.de/conferencia/)**. Para esto, prepara una presentación con **Power Point** que exhibe en una pantalla gigante, instalada en el centro del escenario. Mientras el científico habla, la pantalla va mostrando diferentes diapositivas con las ideas principales, gráficos y otras informaciones. El propio disertante se encarga de decidir cuándo pasar a la siguiente diapositiva a través de un mouse, un lápiz óptico u otra herramienta

# ¿Qué se puede hacer en PowerPoint?

El [programa PowerPoint](https://www.modelopresentacion.com/presentacion-powerpoint) es una herramienta de Microsoft Office que permite hacer todo tipo de presentaciones hasta conseguir aquella que más se adapte a tus necesidades. Puedes crear, ver y presentar las **presentaciones en PowerPoint** mediante diapositivas que combinan texto, imágenes, gráficos, vídeos y mucho más. Este programa sirve de apoyo en presentaciones y exposiciones para una gran diversidad de temas y, además, también ofrece una gran variedad de [plantillas para PowerPoint](https://www.modelopresentacion.com/plantillas-de-powerpoint) que podrás aplicar en las mismas.

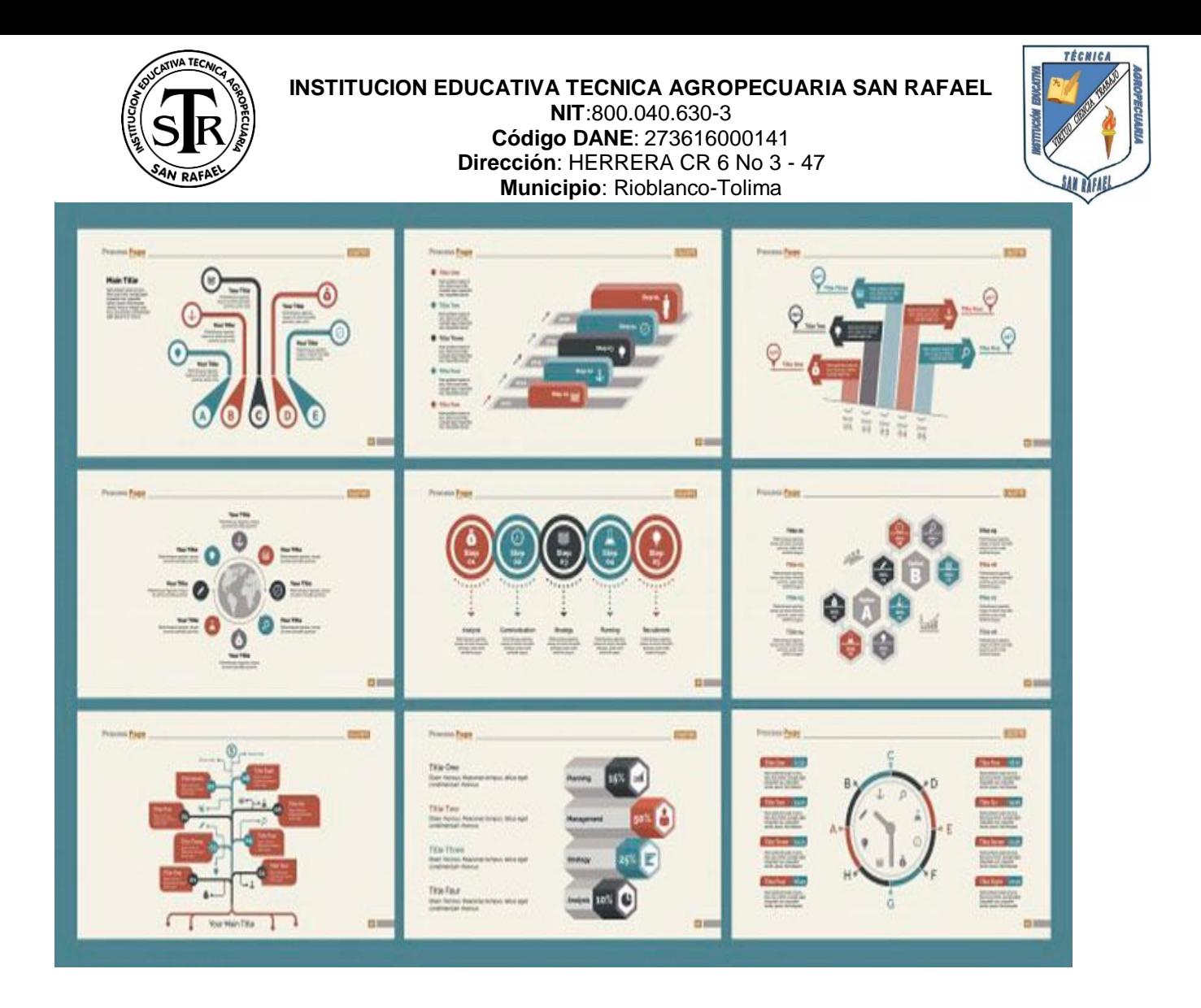

# Cómo buscar y aplicar una plantilla de PowerPoint

Antes de [hacer una diapositiva en Powerpoint](https://www.modelopresentacion.com/como-hacer-una-diapositiva-en-powerpoint.html) puedes buscar una **plantilla de PowerPoint** para crear la diapositiva de forma más fácil. Para ello debes hacer lo siguiente:

- 1. En la pestaña **Archivo** pulsa en **Nuevo**. Te aparecerá una ventana con una gran variedad de plantillas.
- 2. En esa ventana, llamada **Plantillas y temas disponibles** puedes seguir varios procedimientos según la plantilla que quieras utilizar.
- o Para utilizar una plantilla que ya has instalado en tu ordenador, tan solo tienes que ir a **Mis plantillas** y seleccionar la que más te guste. Para aplicar la plantilla tan solo tienes que darle al botón de **Aceptar** y seguir con la creación de tu presentación.

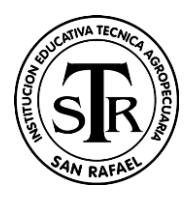

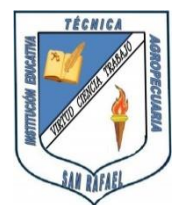

- o Si quieres volver a usa una plantilla que has utilizado en tus últimas presentaciones tan solo tenes que hacer clic en **Plantillas recientes** y, al igual que en el paso anterior, elegir la que desees y hacer clic en **Aceptar** para fijar la plantilla.
- o El programa PowerPoint también tiene plantillas ya instaladas que, bajo el nombre de **Plantillas de ejemplo**, puedes utilizar para tus diapositivas. Para utilizarla tienes que pulsar **Aceptar o crear** como en los pasos anteriores.
- o Otra de las opciones que tienes para elegir una plantilla es a través de **Plantillas de Office.com**. Puedes hacerlo pulsando una categoría de plantilla y seleccionar la que más te guste. Debes **descargarla** en el equipo para hacer uso de ella.

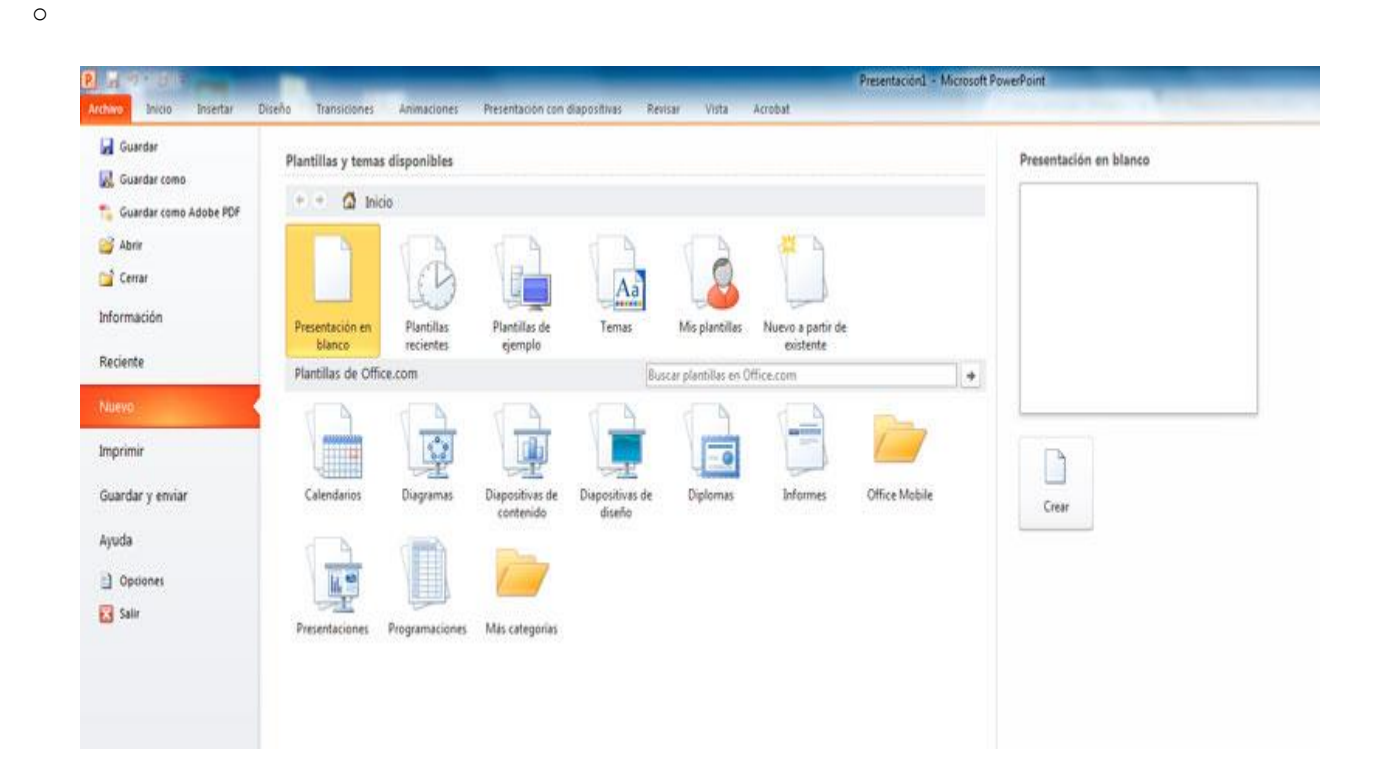

# Agregar un sonido a una animación en PowerPoint

Si has aplicado una animación a tu [diapositiva PPT](https://www.modelopresentacion.com/diapositivas-en-powerpoint) y quieres añadir un sonido a la **diapositiva en PPT** tan solo tienes que seguir los siguientes pasos:

1. Una vez en la diapositiva que deseas añadir el sonido dirígete a la pestaña **Presentación** y haz clic en **Personalizar animación**. Debes haber seleccionado antes el objeto o texto que deseas aplicar el efecto.

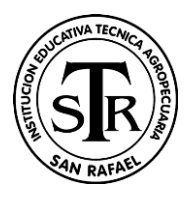

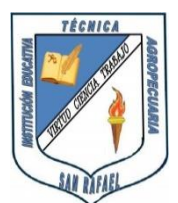

- 2. En la ventana **Personalizar animación** debes seleccionar l**ista Personalizar animación** y pulsar en **Opciones de efectos** para elegir el que más te guste entre las opciones que el programa te ofrece.
- 3. En **Efecto>Mejoras>Sonido** y añade un sonido de la lista o añade otro sonido desde un archivo.

# Características del PowerPoint

Las [presentaciones PowerPoint](https://www.modelopresentacion.com/presentacion-powerpoint) contienen muchas **características** y beneficios para los usuarios, pudiendo crear [presentaciones](https://www.modelopresentacion.com/) de aspecto profesional con la combinación de varios formatos multimedia: fotos, texto, audio, etc. Conociendo las **características del PowerPoint** podrás dominarlas y te permitirán comunicar la información de forma visual y atractiva.

# Principales características del PowerPoint

Con respecto a las **características de PowerPoint** podemos destacar entre las más importantes:

- o Utlización de **plantillas** determinadas y personalizadas por los usuarios.
- o Creación de **textos** con distintos tipos de formato y colores a elegir.
- o Inserción de **imágenes** atractivas y posibilidad de insertar texto en ellas.
- o **Animaciones** de las diapositivas, imágenes, textos y objetos.
- o Inserción de **audio** y música de forma intuitiva.

Las **presentaciones PowerPoint** son un [tipo de presentación](https://www.modelopresentacion.com/tipos-de-presentacion) pero existen otras, como puede ser la [presentacion Keynote,](https://www.modelopresentacion.com/presentacion-keynote) [presentación con Prezi](https://www.modelopresentacion.com/presentacion-con-prezi) y [presentación con Powtoon](https://www.modelopresentacion.com/presentaciones-con-powtoon) que pueden adaptarse a tus necesidades.